# **DokuWiki Server**

This guide is for installation instructions of a DokuWiki private site, or a DokuWiki help server for a Joomla 3.9 website installation and help pages served by DokuWiki. This is specific for my personal needs, but might help you in setting up a highly customized dokuwiki server instance.

## **Installation**

- 1. Go to [Download DokuWiki](https://download.dokuwiki.org/) and configure your download to include:
	- Version: stable
	- Languages: en, de, fr, ko, th
	- Popular Plugins: CAPTCHA, Upgrade, Wrap, Translation.
	- For a general purpose server, add Popular Plugins: Video Share, Gallery.
- 2. Unzip the download to your web server directory, then run /path/to/wiki/install.php
- 3. Install bethico template for DokuWiki
- 4. Install the [Icons Plugin](https://www.dokuwiki.org/plugin:icons) for FontAwesome icons
- 5. Install the [condition Plugin](https://www.dokuwiki.org/plugin:condition)
- 6. Install the [Include Plugin](https://www.dokuwiki.org/plugin:include)
- 7. Install the [date Plugin](https://www.dokuwiki.org/plugin:date)
- 8. Install the [TocTweak Plugin](https://www.dokuwiki.org/plugin:toctweak)

### **General Purpose Server**

- 1. Install [sqlite Plugin](https://www.dokuwiki.org/plugin:sqlite) (required for Calendar Plugin)
- 2. Install [davcal Plugin](https://www.dokuwiki.org/plugin:davcal) (Calendar Plugin with CalDAV sharing support)
- 3. Install [Comment Plugin](https://www.dokuwiki.org/plugin:comment)
- 4. Install [Discussion Plugin](https://www.dokuwiki.org/plugin:discussion)
- 5. Install [Google Maps Plugin](https://www.dokuwiki.org/plugin:google_maps)
- 6. Install [whoisonline Plugin](https://www.dokuwiki.org/plugin:whoisonline)
- 

Fix Me! hover css and icon links to websites

# **The Fix Me!**

- 1. [Google Maps Plugin](https://www.dokuwiki.org/plugin:google_maps) → **grep -r "<html"** and remove all <html> tags, disable html
- 2. [color Plugin](https://www.dokuwiki.org/plugin:color) → **grep -r "<color"** and replace with wrap plugin

#### **Settings**

- Add "admin" group for every administrator of the help server in User Manager.
- Create the language namespaces (e.g. en, fr, de, ko, th) and set permissions to Read only for @ALL in Access Control List Management
- Set "Use first heading for pagenames" to **Always** under Display in DokuWiki's Configuration Settings.
- Set "Top level for table of contents=2", "Minimum amount of headlines that determines

whether the TOC is built=1", "Maximum level for table of contents=4", and "Maximum section edit level=4" under *Display* in DokuWiki's Configuration Settings.

- Uncheck icon libraries other than FontAwesome from Icons plugin configuration in DokuWiki's Configuration Settings.
- Add " blank" to "Target window for external links" and "Target window for media links" under Links in DokuWiki's Configuration Settings.

#### **Customization and Bug Fix**

There are a few core hacks required to make my template work properly, both for a regular wiki as well as for a help server. **Note: you need to verify below modifications after every DokuWiki upgrade.**

#### **Concept**

- The dispatcher calls files doku.php and help.php in the template directory instead of main.php (function bethico dispatch)
- Language detection and fallback added to doku.php in the root directory which then dispatches doku.php in the template directory
- Language detection and fallback added to help.php (copy of doku.php) in the root directory which then dispatches help.php in the template directory

#### **Install**

1. Install my

#### Bethico Template

into /lib/tpl/. Current version is 2022-10-09 suitable for DokuWiki "Igor".

2. Add the following lines in doku.php in DokuWiki's root after line  $$ID = getID()$ ; at the beginning…

```
require_once(template('dispatcher.php'));
$language = betweenbethico init toc();
```
3. …and replace at the end line act\_dispatch(); with

```
init_lang($langcode);
bethico dispatch(basename( FILE ));
```
- 4. Copy doku.php to help.php in the DokuWiki root folder
- 5. Modify /inc/template.php and add before line Event::createAndTrigger('TPL TOC RENDER', \$toc, null, false); in function tpl\_toc. This is a non-destructive change which fixes an issue in the table of contents if plugin condition is installed in the wiki

if (@include once(template('dispatcher.php'))) bethico update toc(\$toc, \$TOC);

6. Copies of the modified files for "Igor" are in folder /lib/tpl/bethico/core/, copy them with

- 7. After a DokuWiki upgrade check and change if necessary
	- 1. Check /inc/actions.php and change /lib/tpl/bethico/dispatcher.php
	- 2. Check /inc/template.php and change
	- 3. Check /doku.php and change then copy to /help.php
- 8. Optional: replace favicon and logo in '/lib/tpl/bethico/images/'.
- 9. Add the following line in /lib/scripts/page.js (v55.1-line 170) right before if (!state) state  $= 1$ :

if(!state && JSINFO.toc) state = JSINFO.toc.initial\_state;

### **Joomla Access**

• Set the Help URL in the component configuration of com bethico to

```
'https://your.wiki.server/help.php?id={langcode}:{keyref}'
```
• Add a help button to view 'view' to open the help page

JToolbarHelper::help('view', true);

With English as the active language it will invoke

https://your.wiki.server/help.php?id=en:view

#### **Help system**

Joomla's default help url:

```
url example:
https://help.joomla.org/proxy?keyref=Help{major}{minor}:{keyref}&lang={langc
ode}
```
Substitute tags:

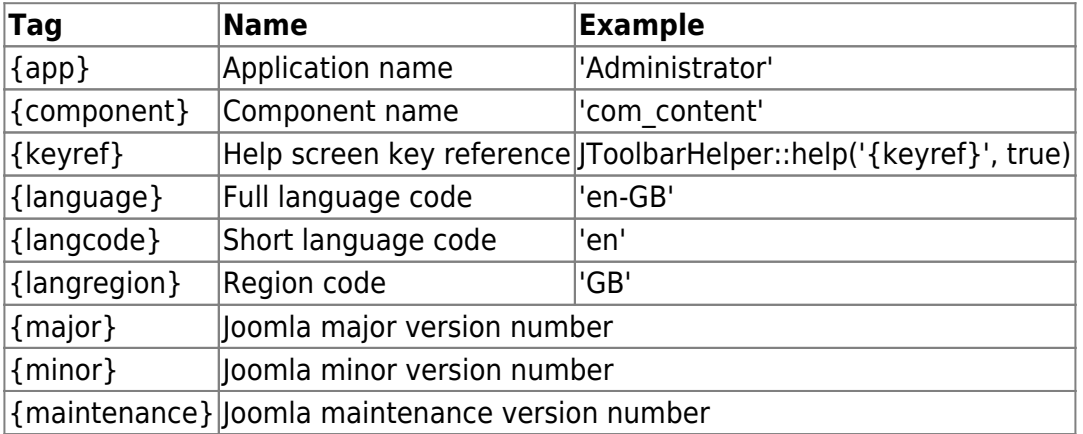

# **Backup with zip**

use the following command to backup an entire wiki with zip

```
$ sudo zip -r my_wiki my_wiki -x my_wiki/data/cache/**\* my_wiki
my wiki -x my wiki/data/log/error/**\* my wiki my wiki -x
my_wiki/data/log/deprecated/**\*
```
# **Upgrade to Version 2020-07-29 "Hogfather"**

### **Plugin whoisonline**

- 1. Replace function handle(\$match, \$state, \$pos, &\$handler) definition with function handle(\$match, \$state, \$pos, Doku Handler \$handler) in file lib/plugins/whoisonline/syntax.php
- 2. Replace function render(\$mode, &\$renderer, \$data) definition with function render(\$mode, Doku Renderer \$renderer, \$data) in file lib/plugins/whoisonline/syntax.php
- 3. Set \$conf['defer js']=0; in file conf/dokuwiki.php

# **Todo: change menu system**

- New menu system see /inc/Menu
- [Menus](https://www.dokuwiki.org/devel:menus)
- [Menus! blog](https://www.patreon.com/posts/menus-14160215)
- [Material Design Icons](https://materialdesignicons.com/)

# **Links**

- [Namespaces \(and how to rename them](https://www.dokuwiki.org/namespaces)
- [DokuWiki Help Server with 2 templates](https://wiki.condrau.com/dokuwiki:help2server)
- [Safely include PHP code](https://www.dokuwiki.org/tips:safely_include_php_code)
- [Andreas Gohr](https://www.splitbrain.org/personal)
- [How to update DokuWiki from the command line](https://www.plothost.com/kb/update-dokuwiki-command-line/)

# **PHP 8.1 issues**

### **Plugin condition**

• Replace curly brackets string indices with square brackets in line 84 and 149 of plugins/condition/syntax.php if you run your webserver with PHP 8.

### **Plugin html5video**

• Put brackets enclosing the expressions on line 190 and 191 of plugins/html5video/syntax/video.php if you run your webserver with PHP 8.

### **davcal**

#### **Check when a date entry was made**

- 1. Copy /data/meta/davcal.sqlite3 to D:\
- 2. Open sqlite3.exe command line tool from D:\PortableCustom\sqlite3, then enter the following commands to see entries made after 2023-01-01:

```
.open /davcal.sqlite3
SELECT calendardata FROM calendarobjects WHERE datetime(lastoccurence,
'unixepoch') > '2023-01-01 00:00:00';
.quit
```
From: <https://wiki.condrau.com/> - **Bernard's Wiki**

Permanent link: **<https://wiki.condrau.com/dokuwiki:server?rev=1717995589>**

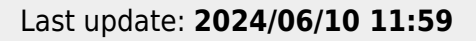

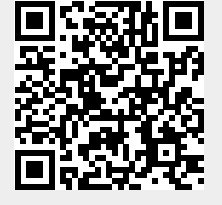